• From your click the icon for the

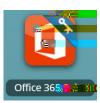

 Once you have clicked on the icon for the , click the icon for the app which you would like to open.

**Teams** 

OneDrive

Word

**PowerPoint** 

Excel

Sway

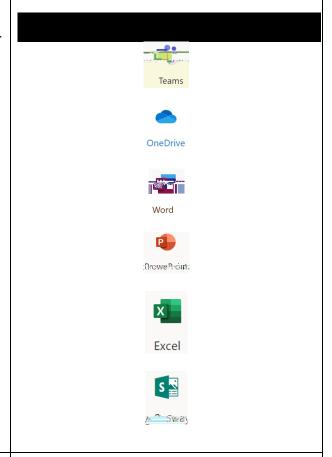

When you have completed your activity in , please be sure to log out of your

Go to the

that shows your apps From the upper right of your screen, click the

From the pull-down menu, click to log out of your account.

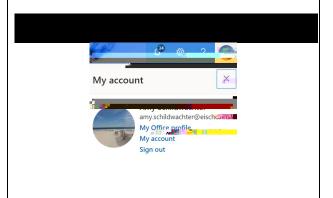